# **Frequently Asked Questions**

## **Log exports under a BC Coastal OIC**

**Please refer to policy letter: [https://www2.gov.bc.ca/assets/gov/farming-natural-resources-and](https://www2.gov.bc.ca/assets/gov/farming-natural-resources-and-industry/forestry/log-exports/update_conditions_for_surplus_test_aug8_2019_final.pdf)[industry/forestry/log-exports/update\\_conditions\\_for\\_surplus\\_test\\_aug8\\_2019\\_final.pdf](https://www2.gov.bc.ca/assets/gov/farming-natural-resources-and-industry/forestry/log-exports/update_conditions_for_surplus_test_aug8_2019_final.pdf)**

#### **Q1: What is a blanket log export OIC?**

The blanket OIC provides the opportunity to export a portion of the billed harvest from a tenure without having to "advertise" the logs (ie, surplus testing). All grades of whitewood logs (excludes western redcedar and cypress) can be exported under the OIC. A provincial export permit is still required.

#### **Q2: What do I need to do to export under an OIC? What conditions must be met?**

Each of the 3 Coastal OIC's, Haida Gwaii OIC (HG), Northwest Coast OIC (NW), and Soo OIC have specific conditions:

- 1. The tenure under export must be located within the boundary of the specific OIC (see map [https://www2.gov.bc.ca/assets/gov/farming-natural-resources-and](https://www2.gov.bc.ca/assets/gov/farming-natural-resources-and-industry/forestry/log-exports/log_exports_oics_2019.pdf)[industry/forestry/log-exports/log\\_exports\\_oics\\_2019.pdf](https://www2.gov.bc.ca/assets/gov/farming-natural-resources-and-industry/forestry/log-exports/log_exports_oics_2019.pdf);
- 2. The OIC allows a log export permit for a percentage of the whitewood harvest under the tenure. Each individual OIC has a specific percent amount of billed harvest that can be exempted (HG OIC and NW OIC's have a limit of 40%; Soo OIC is30%);
- 3. The volume allowed under the OIC is the result of [OIC's % allowed] x [billed whitewood harvest volume under the tenure] minus [the export volume to date]. Export volume to date is calculated as the sum of 2 amounts:
	- a. the volume permitted under the OIC in the previous 545-day period (18 months) prior to application for an export permit, and
	- b. the volume of wood that is advertised on a surplus test list and subsequently exempted and permitted in the 545-day period prior to application for an export permit.

#### **Q3: How can I determine the export room under a tenure?**

- 1. Applicants can determine harvest history by tenure in the Ministry's Harvest Billing System Application. \*\*See end of this document for steps on running report.
- 2. Applicants need to keep track of the volume permitted under the tenure under the OIC and under any ministerial order (surplus test). Any questions regarding room can be directed to the Coast Area Log Export e-mail address: mailto:FORRCOP.CoastRevenue@gov.bc.ca

### **Q4: I have sold volume harvested from my tenure. Can the company that purchased the volume apply to export under the surplus test? If so, how will this impact my OIC room?**

Any volume exported from a tenure counts against OIC room. This includes volume permitted under the OIC and/or permitted under a Ministerial Exemption (ie, result of surplus testing/weekly advertising). Tenure holders who sell their logs domestically and intend to export under an OIC, are strongly advised to enquire if the buyer also intends to export. These volumes must be tracked by applicants to ensure accurate room allowance. A cooperative information sharing approach can contribute to a smooth and efficient export process for the parties involved in exporting under a tenure.

## **Q5: What is the export fee-in-lieu (FIL) of manufacture that is charged on volume covered by an export permit under OIC?**

The FIL is calculated at \$1/m<sup>3</sup>. An invoice is sent to the permit holder via Canada Post and the charge is posted to the client account administered by Ministry of Finance, Receivables Management Office (RMO) Victoria.

#### **Q6: What else do I need to know?**

- 1. All exporters require a FLNRORD client number and account with the Ministry of Finance, RMO Victoria. All participants in the export of logs must maintain their account in good standing ie, amounts payable to Government must be paid within timeframes or payment arrangements acceptable to the Ministry of Finance (see *Forest Act*, Section 81).
- 2. Every BCTS Timber Sale Licence (TSL) is classed as a separate tenure.

#### **Q7: How do I apply for an export permit?**

After determining there is room under the OIC under the tenure, submit the following documents by email to[: mailto:FORRCOP.CoastRevenue@gov.bc.ca](mailto:FORRCOP.CoastRevenue@gov.bc.cal) located at West Coast Regional office, Coast Area

- FS38 Application for Permit to Export Unmanufactured Timber (link: [FS38\)](http://www.for.gov.bc.ca/isb/forms/lib/FS38.PDF)
- Summary of scale for each boom, parcel or package
- A detail log listing may be required for each boom, parcel or package

\*\*How Applicants can determine harvest history by tenure in the Public Harvest Billing System Application [\(https://a100.gov.bc.ca/pub/hbs/\)](https://a100.gov.bc.ca/pub/hbs/) or the Ministry/Industry Harvest Billing System Application [\(https://a100.gov.bc.ca/ext/hbs\)](https://a100.gov.bc.ca/ext/hbs) requires user ID and password but both web sites return identical information

## IN HBS, print reports

#### Click on **QUERIES TAB**

- Select Harvest Reports **BY DATE OF SCALE (scaling history).** You will have to run two reports to capture the previous 545 days as HBS only will produce reports no more than a year at a time.
- See below for sample search. Do search for previous 365-day period for firstreport. (eg: Request date July 15,2019, previous 545 days would be Jan 16,2018, first HBS report will be 2018-08 to 2019-07)
- Leave region/district harvested as 'all'.
- Change radio buttons to **Forest File ID =** the tenure recorded on the check list (eg: A16845) (run a separate report for all tenures)
- Check off CRUISE BASED box at the bottom. Normal and cruise should now be checked.
- Click on **CONFIGURE PDF REPORT**
- Configure by File Type, Detail Lines Displayed as Volume (m3) and select 'Species' radio button
- Select **SEND PDF REPORT**. The report will be sent to your email in a few seconds. Print this report.
- Repeat steps for remainder of the 545 days. (eg: second report will be from 2018-01 to 2018-07)
- Select **SEND PDF REPORT**. The report will be sent to your email in a few seconds. Print this report.
- You should now have 2 reports. Using the HBS scaling history reports, take the combined total volume, minus any CE and CY, from both HBS reports. This will be harvest history under the tenure.
- There are 2 steps in determining export room:
	- 1. calculate 40%, or 30% of the harvest history depending on which OIC. (Eg: 55,979.780 total x 0.40 = 22,391.91)

2. you will have to keep a ledger of your own with volume you have applied for through advertising on the surplus list or by OIC. Take the 30% or 40% value calculated in the previous step and subtract the volume permitted under OIC (in the past 545 days) and under the surplus test (in the past 545 days) to calculate the amount of room left under the tenure. Please note, this will only be a rough idea of how much volume there is left to export. The HBS report only goes to the first or last day of the month entered, so it isn't 100% accurate.

Any questions can be directed to <mailto:FORRCOP.CoastRevenue@gov.bc.ca>

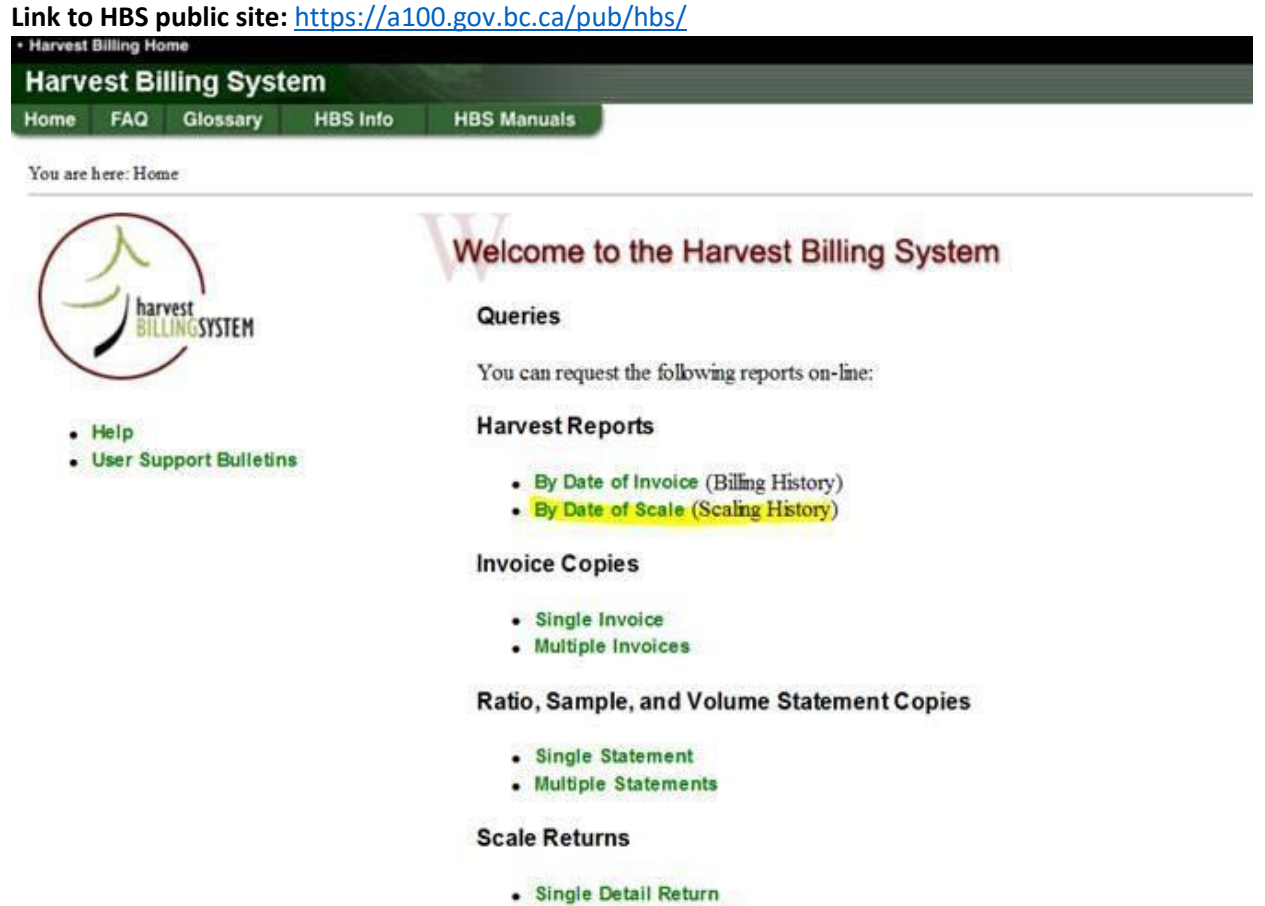

- **Multiple Detail Returns**
- · Single Summary Return
- Multiple Summary Returns

 $\sim$ 

\*\*Enter the date range: only able to pull data for one calendar year at a time. Therefore, you will have to run two reports for the 545-harvesting period\*\*

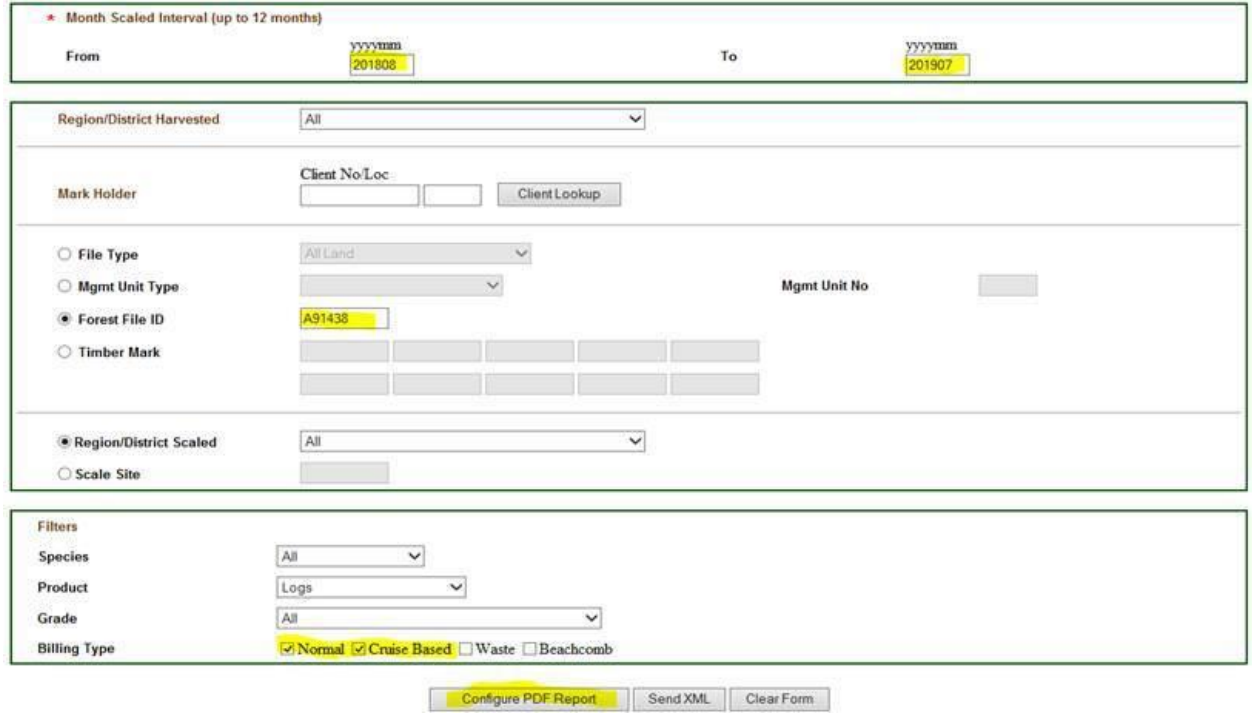

\*\*If you search by **file type, volume, and species** it pulls the report with the all species segregated, making for an easy calculation to subtract the CE and CY from the total volume harvested\*\*

#### Mark Monthly Scaling History - Report Configuration

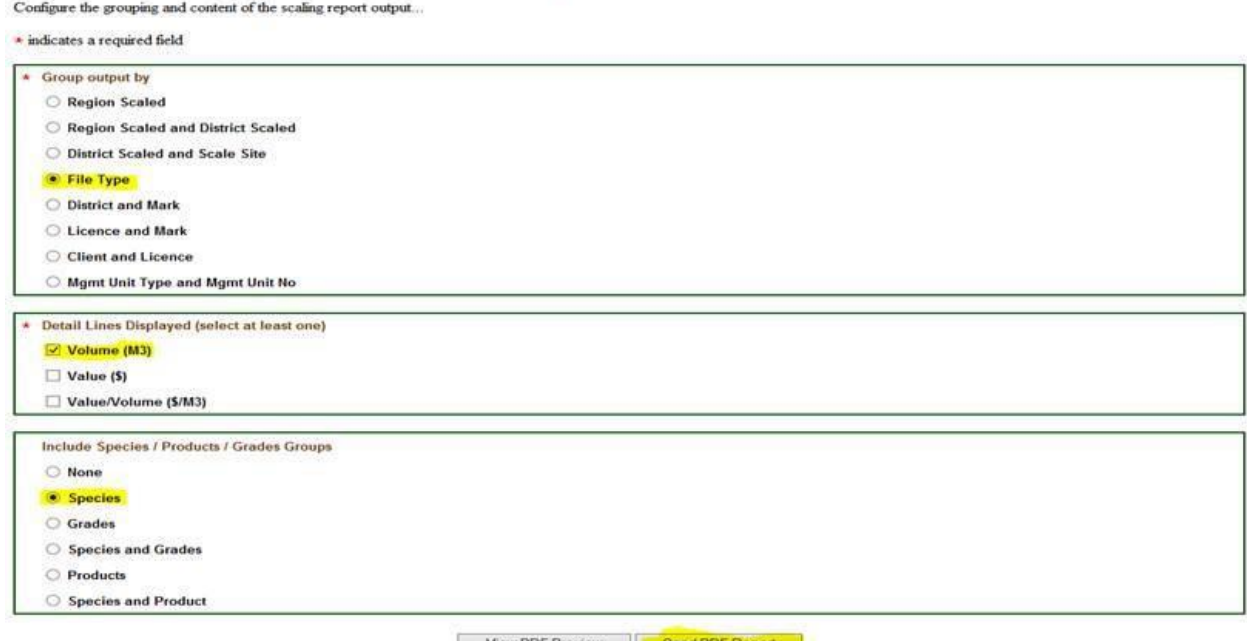

View PDF Preview

The user is then prompted to enter their email address and the system will send them a PDF copy of the

report. To pull the last 6 months for the total volume harvested, just follow these same steps a second time with a different date range.

Contact information: [mailto:FORRCOP.CoastRevenue@gov.bc.ca o](mailto:FORRCOP.CoastRevenue@gov.bc.ca)r Log Export Staff at West Coast Regional office, Coast Area 250-751-7220